# **PANDORA PX3BB**

**Персональный процессор мультиэффектов для бас-гитары**

**Руководство пользователя**

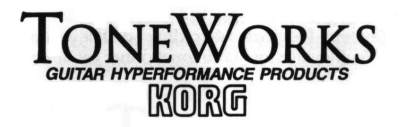

**Официальный <sup>и</sup> эксклюзивный дистрибьютор компании Korg на территории России, стран Балтии <sup>и</sup> СНГ компания A&T Trade.** 

*Данное руководство предоставляется бесплатно.* 

**Если вы приобрели данный прибор не у официального дистрибьютора фирмы Korg или авторизованного дилера компании A&T Trade, компания A&T Trade не несёт ответственности за предоставление бесплатного перевода на русский язык руководства пользователя, <sup>а</sup> также за осуществление гарантийного сервисного обслуживания.** 

Отзывы, замечания и предложения отправляйте по адресу synth $@$ attrade.ru

© ® A&T Trade, Inc.

# **Для обеспечения продолжительной, бесперебойной работы устройства внимательно прочитайте данное руководство по эксплуатации**

#### **Меры предосторожности**

#### **Место расположения**

Работа <sup>с</sup> прибором <sup>в</sup> следующих местах может стать причиной сбоев <sup>в</sup> работе.

- В области прямых солнечных лучей.
- Места повышенной температуры или влажности.
- Места повышенной загрязнённости или запылённости.
- Места повышенной вибрации.

#### **Питание мощности**

Подключите прилагающийся блок питания <sup>к</sup> розетке переменного тока нужного напряжения. Не следует использовать источники напряжения не соответствующие расчётному напряжению.

#### **Помехи от других электрических приборов**

Данный прибор использует <sup>в</sup> своей работе микрокомпьютер. Расположенные рядом радио <sup>и</sup> телеприёмники могут испытывать помехи <sup>в</sup> приёме. Работайте <sup>с</sup> прибором на достаточном расстоянии от радио <sup>и</sup> телеприёмников.

#### **Содержание**

Во избежание поломок не следует прилагать излишние усилия <sup>к</sup> переключателям <sup>и</sup> средствам управления.

#### **Уход**

Если корпус прибора стал грязным, протрите его чистой, сухой тканью. Не используёте жидкие чистящие средства вроде бензина или растворителя, либо другие возгораемые чистящие средства.

#### **Сохраните данное руководство**

Прочитав данное руководство по эксплуатации, сохраните его для последующего использования <sup>в</sup> качестве справочного материала.

#### **Держите посторонние предметы <sup>в</sup> стороне от вашего оборудования**

- Никогда не располагайте ёмкости <sup>с</sup> жидкостями вблизи данного оборудования. Если жидкость попадёт внутрь прибора, то она может стать причиной поломки, пожара или удара электрическим током.
- Избегайте попадания металлических предметов внутрь прибора. Если что-то попало внутрь прибора, отключите блок питания от розетки. Затем свяжитесь <sup>с</sup> поставщиком или продавцом прибора.

# **Марка СЕ Единого Европейского Стандарта**

Марка СЕ, которая устанавливается <sup>с</sup> 31 декабря 1996 года на товарах нашей компании, работающих от источников питания переменного тока, подтверждает их соответствие Директиве EMC (89/336/ЕЕС) <sup>и</sup> Директиве по марке CE (93/68/ЕЕС). А марка СЕ, устанавливаемая <sup>с</sup> 1 января 1997 года означает соответствие Директиве EMC (89/336/ЕЕС), Директиве по марке CE (93/68/ЕЕС) <sup>и</sup> Директиве <sup>о</sup> Низком Напряжении (73/23/ЕЕС).

Также марка СЕ, устанавливаемая на товарах нашей компании, работающих на батареях, подтверждает соответствие Директиве EMC (89/336/ЕЕС) <sup>и</sup> Директиве по марке CE (93/68/ЕЕС).

## **РЕГУЛИРУЮЩЕЕ ПРЕДУПРЕЖДЕНИЕ FCC**

Данное оборудование было протестировано <sup>и</sup> найдено соответствующим ограничениям по Классу «В» цифровых устройств, предусмотренным Частью 15 Правил FCC. Данные ограничения рассчитаны на обеспечение должной защиты от вредных помех <sup>в</sup> жилых помещениях. Данное оборудование вырабатывает, использует <sup>и</sup> способно излучать радиочастотную энергию <sup>и</sup>, если не устанавливается <sup>и</sup> не используется <sup>в</sup> соответствии <sup>с</sup> данными правилами, может служить причиной вредных помех <sup>в</sup> радио коммуникациях. Тем не менее, гарантий того, что помехи не возникнут <sup>в</sup> той или иной инсталляции не существует. Если данное оборудование является причиной вредных помех <sup>в</sup> приёме радио- или телесигнала, что можно выяснить путём выключения <sup>и</sup> включения данного прибора, пользователю рекомендуется попытаться ликвидировать такие помехи при помощи одного или нескольких из следующих способов:

- Переориентируйте или смените местоположение принимающей антенны.
- Увеличьте расстояние между прибором <sup>и</sup> приёмником.
- Подключите прибор <sup>к</sup> розетке, принадлежащей другой электроцепи, <sup>в</sup> которую не включен приёмник.
- Обратитесь за помощью <sup>к</sup> поставщику или <sup>к</sup> опытному радиоинженеру.

Неавторизованные изменения или модификации, внёсённые <sup>в</sup> данную систему, могут повлиять на лишение пользователя права пользования данным оборудованием.

## **ПРИМЕЧАНИЕ**

Товары компании KORG производятся <sup>в</sup> строгом соответствии со спецификациями <sup>и</sup> параметрами напряжения <sup>в</sup> электросети каждой из стран. Данные товары попадают под гарантийное обслуживание только дистрибьюторов KORG <sup>в</sup> этих странах. Любой товар производства KORG, проданный без гарантийного талона или серийного номера, лишается гарантийного обслуживания производителем/дистрибьютором. Данные требования касаются вашей же защиты <sup>и</sup> безопасности.

#### Введение

Спасибо за приобретение Процессора Эффектов Tone Works PANDORA PX3B. С тем чтобы полностью оценить все достоинства прибора, пожалуйста, внимательно прочитайте данное руководство и пользуйтесь прибором правильно. Сохраните данное руководство для дальнейшего использования в качестве справочного материала.

#### Основные функции

**PANDORA PX3B** является многофункциональным и одновременно компактным процессором эффектов.

Данное устройство позволяет беспрепятственно пользоваться технологией Е. Е. В целях создания детально проработанных и мощных моделей звукв.

44 типов разновидностей эффекта. Одновременно можно использовать максимум семь эффектов.

50 пользовательских программ и 50 пресетных программ.

Система IPE (Integrated Parameter Edit) делает процесс редактирования проще.

#### Функция автоматического тюнера

Ланная функция упрошает и лелает быстрее процесс настройки. Вы также можете настроить инструмент при отключенном приборе, при этом звучание инструмента не будет слышно.

#### Жилкокристаллический лисплей с полсветкой

Полсветка ЖК-лисплея с помощью светоиспускающих материалов помогает считывать показания в условиях плохого освещения

#### Функция ритмического сопровождения

Вы можете проиграть до 50 различных ритмических рисунков или воспользоваться метрономом.

#### Функция вспомогательного выхода эффекта

Звучание проигрывателя компакт-дисков или другого источника звука, подключенного к разъёму AUX, может быть транспонировано либо может быть срезан низкочастотный диапазон звучания (срез баса), что будет очень удобно при репетициях.

#### Функция фразового рекордера

Отрезок аудио сигнала (длительностью не более 16 секунд), записанный с проигрывателя компактлисков или лругого источника аулио сигнала может быть ввелён в петлю лля повторяющегося воспроизведения. Вы даже можете замедлить скорость воспроизведения, не изменяя высоту звучания.

#### Имитатор басового усилителя

Выберите нужный тип резонаторной коробки усилителя из числа шести типов корпусов басовых усилителей.

#### Режим эквалайзера

Регулировка чувствительности каждой полосы эквалайзера с помощью колеса панели ввода значений (колеса) и пяти кнопок для быстрого редактирования.

Дисплей эквалайзера Индикация чувствительности каждой из полос эквалайзера.

#### **HBB** (Hyper Bass Boost)

Усиление лиапазона низких частот.

#### Колесо ввола ланных

Позволяет быстро выбирать программы или редактировать эффекты.

#### Что такое Дини ?

Дени (Система Молепирования Резонансных структур и Электронных схем) является собственной технологией звукового моделирования фирмы Korg, которая точно воспроизводит сложный характер и природу как акустических, так и электроинструментов, а также работу электронных схем в реальной окружающей среде. Гиди имитирует широкий спектр звуковых характеристик, включая объём корпуса инструмента, динамики и кабинеты, акустические поля, микрофоны, лампы, транзисторы и т.д.

#### Включение литания

Снимите, расположенную с обратной стороны прибора, крышку отсека батарей, сдвинув её по направлению, указываемому стрелкой. Вставьте четыре щелочные батареи ААА (продаются отдельно) так, как это изображено на иллюстрации. При установке батарей соблюдайте полярность.

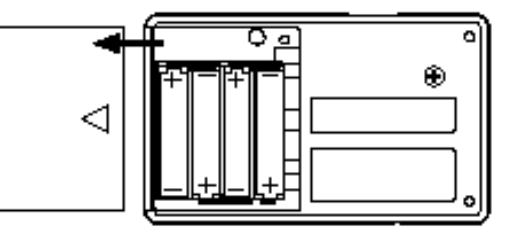

## Индикатор расхода батарей

Когла батареи начнут салиться на лисплее появится инликатор  $\Box$  расхола батарей Если появится этот инликатор, постарайтесь заменить батареи как можно быстрее.

Программы и другие данные (кроме редактируемых данных) не будут утеряны даже после извлечения батарей.

Израсходованные батареи должны быть извлечены из PANDORA PX3B. Если вы оставите севшие батареи в приборе, это может стать причиной возникновения неисправностей (батареи могут протечь). Батареи также следует извлечь в том случае, если вы не знаете, что не будете использовать PANDORA PX3B долгое время.

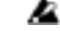

Батареи и блок питания не входят в комплект поставки прибора. Их следует приобретать отдельно.

## **Средства управления <sup>и</sup> разъёмы**

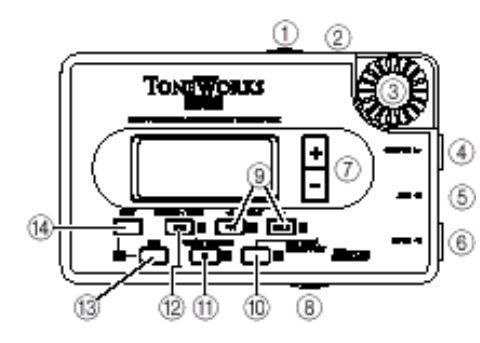

**1. Сетевой переключатель/включатель подсветки**

Данный переключатель включает/выключает питание прибора, <sup>а</sup> также включает/выключает подсветку дисплея.

- При использовании батарей оставление подсветки включенной на продолжительный промежуток времени сокращает срок службы батарей.
- **2. DC9V**

Сюда можно подключить приобретённый отдельно блок питания переменного тока  $(DC9V \oplus 6)$ .

**3. Колесо ввода данных**

Используйте это колесо для регулировки основного уровня сигнала, редактирования эффектов <sup>и</sup> выбора программ.

**4. Разъём OUTPUT** 

Соедините этот разъём <sup>с</sup> вашим гитарным усилителем или наушниками <sup>и</sup> <sup>т</sup>.п.

- **5. Разъём AUX (стерео)**  Соедините этот разъём <sup>с</sup> проигрывателем компакт-дисков и т.п.
- **6. Разъём INPUT**

Соедините этот разъём <sup>с</sup> вашей гитарой.

- **7. Кнопки** ± Используйте эти кнопки для выбора программ, редактирования эффектов <sup>и</sup> регулировки основного уровня сигнала.
- **8. Переключатель основного уровня сигнала**

Установите соответствующий вашей гитаре уровень выходного сигнала.

- **9. Кнопки EDIT 4 [44]/ [HOLD]** Используйте эти кнопки для выбора параметра, который вы желаете редактировать <sup>и</sup> для работы <sup>с</sup> функцией фразового рекордера.
- **10. Кнопка НВВ (Hyper Bass Boost)**  Данная кнопка включает/выключает функцию усиления низких частот.
- **11. Кнопка PHRASE TRAINER [**!**]**  Эта кнопка осуществляет вход <sup>в</sup> режим фразового рекордера. Она также используется для начала записи <sup>в</sup> режиме фразового рекордера.
- **<sup>1</sup>2. Кнопка BYPASS-TUNE [**"**||]**  Используйте эту кнопку для осуществления настройки инструмента <sup>в</sup> игровом режиме

(звучание **PANDORA PX3B** или обработка эффектами будут отключены). Эта кнопка также используется для включения/выключения эффектов <sup>и</sup> для воспроизведения <sup>в</sup> режиме фразового рекордера.

- **13. Кнопка HBB**  Данная кнопка включает <sup>и</sup> выключает функцию НВВ.
- **14. Кнопка EXIT**

Эта кнопка возвращает вас из любого режима <sup>в</sup> режим игры (Play mode). Эта кнопка также используется для присвоения той или иной функции колесу ввода данных.

## **Жидкокристаллический дисплей**

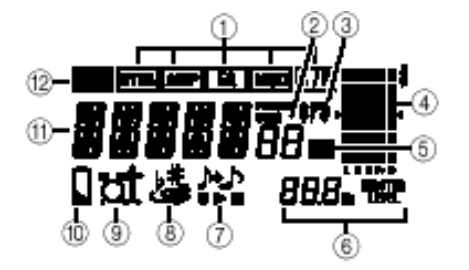

- **1. Цепь эффектов** Индикация включения/выключения эффектов Drive (Драйв), Modulation (Модуляция), Ambience (Пространство), Cabinet Resonator (Резонаторная коробка) <sup>и</sup> НВВ (Усиление НЧ).
- **2. Дисплей номера программы** Индикация номера программы <sup>и</sup> того, является ли эта программа пользовательской или пресетной.
- **3. Значок режима НВВ** Данный значок появляется при включении режима усиления низких частот (НВВ).
- **4. Дисплей эквалайзера** Данный дисплей указывает чувствительность каждой полосы при работе <sup>с</sup> программами, <sup>в</sup> которых включен эквалайзер, или при проведении редактирования <sup>в</sup> режиме Эквалайзера.
- **5. Значок EQ**  Этот значок будет мигать при входе <sup>в</sup> режим Эквалайзера.
- **6. Дисплей значений** Данный дисплей отображает <sup>в</sup> числовом виде основной уровень сигнала или значение параметра. (При отображении

основного уровня сигнала появляется значок **П.Р.** 

- **7. Значок режима Phrase Trainer**  Данный значок будет мигать при входе <sup>в</sup> режим фразового рекордера.
- **8. Значок режима AUX Effect**  Данный значок будет мигать при входе <sup>в</sup> режим дополнительного эффекта.
- **9. Значок режима Rhythm Trainer**  Данный значок будет мигать при входе <sup>в</sup> режим ритмического сопровождения.
- **10. Значок Low Battery**  Данный значок будет мигать при расходе батарей.
- **11. Дисплей названия программы/типа эффекта** В этой зоне отображается название программы или типа эффекта. При

отключении эффектов или звучания **PANDORA PX3B** эта зона работает <sup>в</sup> качестве индикатора настройки инструмента.

**12. Значок режима Edit**  Данный значок будет мигать при входе <sup>в</sup> режим редактирования.

#### **Коммутация**

При подключении любого оборудования выключите его питание <sup>и</sup> убавьте уровень громкости.

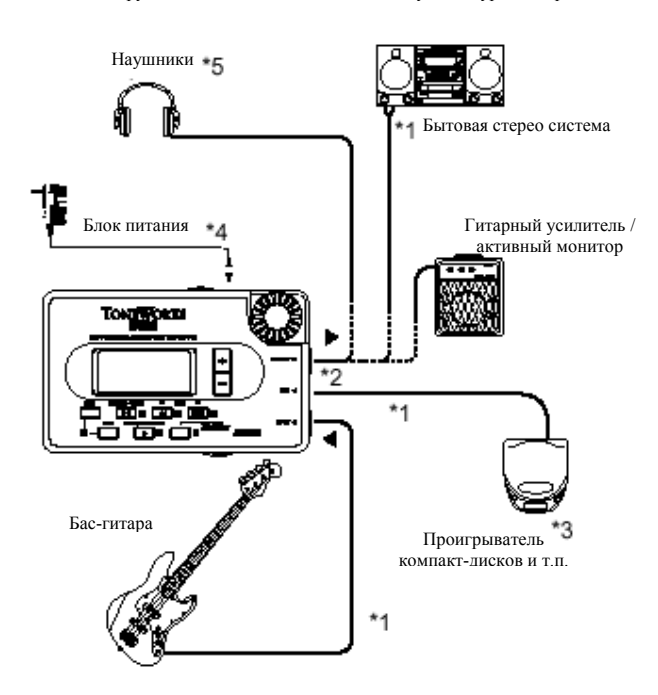

- \*1 Соединительные шнуры продаются отдельно.
- \*2 Выходной разъём **PANDORA PX3B** является стерео разъёмом. Если вы используете стандартный моно шнур для соединения прибора <sup>с</sup> гитарным усилителем, то будет слышен только сигнал с левого канала.
- \*3 Если <sup>к</sup> разъёму AUX подключить проигрыватель компакт-дисков или другой источник звукового сигнала, то вы сможете играть на гитаре вместе <sup>с</sup> записью. Уровень громкости записи следует регулировать на подключённом устройстве.
- \*4 Убедитесь <sup>в</sup> том, что вы используете соответствующий блок питания переменного тока (DC9V  $0.001$
- \*5 Уровень выходного сигнала **PANDORA PX3B** <sup>и</sup> качество звучания будет меняться <sup>в</sup> зависимости от используемых наушников. Мы рекомендуем использовать высококачественные наушники <sup>с</sup> низким сопротивлением, 32 Ом или ниже <sup>с</sup> диапазоном чувствительности <sup>в</sup> районе 100 дБ/мВт или выше. Отлично подойдёт большинство наушников, которое продаётся вместе <sup>с</sup> портативными проигрывателями компакт-дисков или кассет.

# **Первые действия**

1. **Закончив выполнение соединений, установите сетевой переключатель <sup>в</sup> положение "ON".**  (Эта настройка соответствует положению игры (Play).) **Используйте кнопки +/- для выбора программ.** Выберите программу <sup>с</sup> чистым звуком, подходящую для установки уровня громкости. (В

качестве примера выберем программу 1 **"M' M"**)

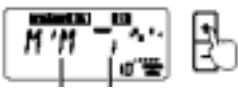

Название программы Номер программы

**2. Установите переключатель входного уровня сигнала <sup>в</sup> положение соответствующее выходному уровню сигнала вашей гитары.** 

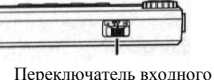

уровня сигнала

**Hi:** положение для гитар <sup>с</sup> высоким выходным уровнем сигнала (активная электроника).  **Lo:** положение для гитар <sup>с</sup> низким выходным уровнем сигнала (пассивная электроника)

3. **Установите регулятор громкости гитары <sup>в</sup> обычное положение.** Для регулировки основного уровня сигнала используйте **колесо ввода значений**.

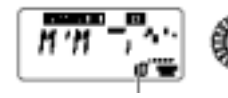

Колесо ввода значений

Основной уровень сигнала

#### **Режим игры**

Режим игры – это обычный режим работы <sup>с</sup> **PANDORA PX3B**.

## **1. Выбор программ**

Вы можете выбирать программы (разновидность звучания) из общего числа <sup>в</sup> 100: 50 пользовательских программ <sup>и</sup> 50 пресетных программ. Используйте **кнопки +/-** для выбора программы.

В зависимости от рода выбранной программы, на дисплее над номером программы появится надпись **"USER"** или **"PRESET"**.

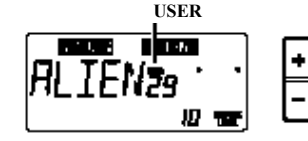

Программы также можно выбирать <sup>в</sup> режимах Rhythm Trainer (Ритмическое Сопровождение), AUX Effect (Вспомогательный Эффект) или Phrase Trainer (Фразовый Рекордер).

## **2. Основной уровень сигнала**

Если на дисплее горит надпись MASTER LEVEL, то на индикаторе значений будет отображаться значение основного уровня сигнала.

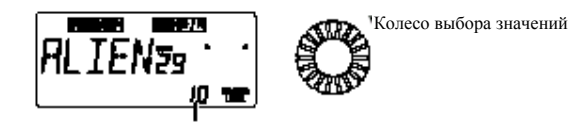

Индикатор значений

Сразу после включения питания прибора, вы сможете отрегулировать основной уровень сигнала при помощи **колеса ввода значений**. Для регулировки основного уровня сигнала вы также можете использовать **кнопки +/-**.

Значение основного уровня сигнала сохраняется после выключения питания.

## **3. Отключение эффектов/звучания**

При нажатии **кнопки BYPASS-TUNE** отключаются эффекты **PANDORA PX3B,** <sup>и</sup> исходный звук не обрабатывается ни одним эффектом.

Индикаторы цепи эффектов будут мигать, <sup>а</sup> на дисплее <sup>в</sup> течение, примерно, одной секунды будет гореть надпись **"PASS"**.

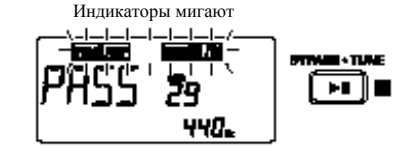

Если вы нажмете, <sup>и</sup> будете удерживать **кнопку BYPASS-TUNE** <sup>в</sup> течение более чем одной секунды, выходной сигнал будет отключен.

Индикаторы цепи эффектов будут мигать <sup>и</sup> на дисплее <sup>в</sup> течение, примерно, секунды будет гореть надпись **"MUTE"**.

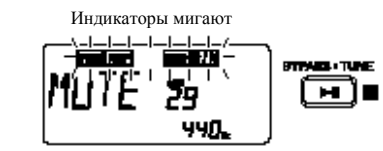

Отключение эффектов или звучания может быть отменено либо если вы снова нажмёте **кнопку BYPASS-TUNE**, либо если вы поменяете программу.

## **4. Тюнер**

Тюнер начинает работать при отключении эффектов или звука <sup>в</sup> режиме игры.

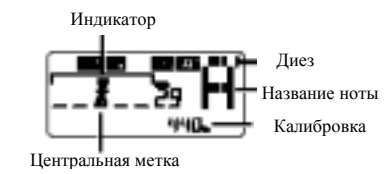

Проиграйте флажолет на 12 ладу вашей бас-гитары. На дисплее появится название ноты <sup>и</sup> значение калибровки. Если высота ноты выше более чем на полутон, то <sup>в</sup> левой верхней части от названия ноты появится символ диеза.

Дисплей теперь будет выступать <sup>в</sup> качестве индикатора изменения высоты звучания.

Настройте струну на гитаре таким образом, чтобы индикатор загорелся над центральной меткой.

Тюнер (режим отключения эффектов/звука) будет выключен либо при нажатии **кнопки BYPASS-TUNE**, либо при смене программы.

## **Калибровка (частота стандартной ноты «Ля=440»)**

Вы можете воспользоваться **колесом ввода значений** для настройки калибровки <sup>в</sup> диапазоне от Ля=**438** Гц – **445** Гц.

Выполняемая вами настройка калибровки будет действовать, пока включено питание прибора. Как только питание будет выключено, калибровка будет переустановлена <sup>в</sup> положение А (Ля) = **440** Гц при следующем включении питания.

# **5. НВВ (Hyper Bass Boost)**

Данная функция усиливает нижний диапазон частот, которого обычно недостаточно при использовании небольших наушников. Эта функция также эффективна при подключении **PANDORA PX3B** <sup>к</sup> басовому усилителю или микшеру. Для включения/выключения функции НВВ нажмите **кнопку НВВ**. При включении усиления низких частот на дисплее появляется соответствующий значок.

Настройка включения/выключения НВВ запоминается даже при выключении питания. Эта настройка будет действовать при последующем включении питания.

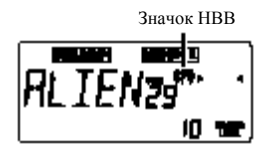

Эту функцию нельзя включить или выключить, если эффекты или звучание **PANDORA PX3B**  выключены.

Если эквалайзер был настроен на усиление низких частот (положение LOW) <sup>и</sup> вы включили функцию НВВ, звук может исказиться. В этом случае, уменьшите значение параметра TRIM на эквалайзере.

## **6. Определение функции колеса ввода значений**

Вы можете определить функцию, которую будет выполнять **колесо ввода значений** <sup>в</sup> режиме игры.

<sup>В</sup> режиме игры нажмите <sup>и</sup> удерживайте **кнопку EXIT**, нажав при этом **кнопку EDIT** !**, кнопку EDIT**   $\blacktriangleright$  или **кнопку BYPASS-TUNE** для назначения следующих функций.

**В Эту настройку нельзя изменить в положении BYPASS или MUTE** 

• **Нажмите кнопку EXIT <sup>и</sup> кнопку EDIT** !**.** На дисплее появится надпись **"M LEV"** <sup>в</sup> течение, примерно, секунды.

**Колесо ввода значений** будет регулировать основной уровень сигнала, <sup>а</sup> **кнопки +/-** будут выбирать программы. Вы сможете использовать **колесо ввода значений** для быстрой регулировки основного уровня сигнала. Эта настройка будет применяться при каждом включении питания.

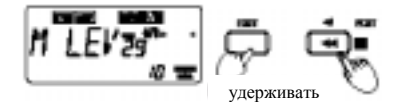

• **Удерживая кнопку EXIT, нажмите кнопку EDIT** "**.**

В течение, примерно, секунды на дисплее будет гореть надпись **"PROG"**.

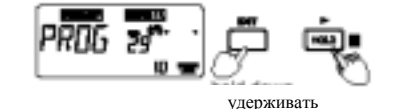

**Колесо ввода значений** будет выбирать программы, <sup>а</sup> **кнопки +/-** будут регулировать уровень основного сигнала. Вы сможете использовать **колесо ввода значений** для быстрого выбора программ. • **Удерживая кнопку EXIT, нажмите кнопку BYPASS-TUNE.** В течение, примерно, секунды на дисплее будет гореть надпись **"LOCK"**.

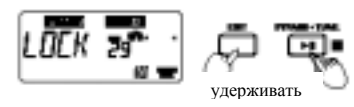

**Кнопки +/-** будут выбирать программы, <sup>а</sup> другие кнопки <sup>и</sup> **колесо ввода значений** не будут работать (key lock). В этом состоянии выбор программ будет являться единственным действием, которое вы сможете выполнить, это поможет предотвратить выполнение ненужных действий во время концертного выступления.

Для смены настройки нажмите <sup>и</sup> удерживайте **кнопку EXIT**, нажав кнопку нужной настройки.

#### **Режим эквалайзера**

В этом режиме на дисплее эквалайзера будет отображаться уровень чувствительности каждой полосы эквалайзера <sup>в</sup> момент её настройки.

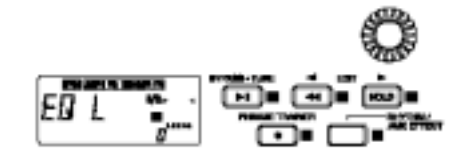

Удерживая **кнопку EXIT**, нажмите **кнопку НВВ**.

На ЖК-дисплее появится надпись **"EQ L"** <sup>и</sup> зажжётся значок эквалайзера, обозначающий то, что вы вошли <sup>в</sup> режим эквалайзера.

Если вы выполните данную процедуру <sup>с</sup> программой, чей эквалайзер выключен (OFF), он будет включён принудительно (ON).

Поверните колесо ввода значений <sup>и</sup> отрегулируйте полосу низких частот (LOW) эквалайзера. В случае

необходимости, нажмите кнопки **L** (BYPASS/TUNE [ ], **M** (PHRASE TRAINER ), **H** (EDIT◄ ), **Pr** (RHYTHM/AUX EFFECT), **Tr** (EDIT ► [HOLD]) для отображения значений на ЖК-дисплее <sup>и</sup> поверните **колесо ввода значений** для регулировки чувствительности. Для возвращения <sup>в</sup> режим Play нажмите кнопку **EXIT**.

• **Кнопка L:** выбор параметра **"EQ L"** для работы <sup>с</sup> диапазоном низких частот

- **Кнопка М:** выбор параметра **"EQ М"** для работы <sup>с</sup> диапазоном средних частот
- **Кнопка Н:** выбор параметра **"EQ Н"** для работы <sup>с</sup> диапазоном высоких частот
- **Кнопка Pr:** выбор параметра **"EQ PR"** для работы <sup>с</sup> чувствительностью (ультра-высокого) диапазона частот
- **Кнопка Tr:** выбор параметра **"EQ TR"** для работы <sup>с</sup> настройками TRIM
- **Колесо ввода значений:** регулировка чувствительности

Æ Если вы желаете сохранить отредактированные значения, выполните операцию "9) WRITE". Если вы выключите питание или выберите другую программу, не выполняя операции "9) WRITE", то программе будут возвращены её исходные настройки.

# **Режим Rhythm Trainer**

Для входа <sup>в</sup> режим ритмического сопровождения, нажмите кнопку **RHYTHM/AUX EFFECT** один раз, находясь <sup>в</sup> режиме игры (если не выключены эффекты или звучание прибора или не включен режим key lock), режиме вспомогательного эффекта (AUX Effect) или <sup>в</sup> режиме фразового рекордера (Phrase Trainer).

При входе <sup>в</sup> этот режим будет запущен выбранный ритмический рисунок <sup>и</sup> начнёт мигать значок режима Rhythm Trainer.

<sup>В</sup> данном режиме имеются следующие три параметра. Воспользуйтесь кнопками **EDIT** !**/**" для выбора параметров, <sup>а</sup> **колесом выбора значений** для установки значений каждого параметра.

Ритмический паттерн  $\blacktriangleleft$  EDIT  $\blacktriangleright$  $\rightarrow$  Temp $\rightarrow$  Ypobel Currana Rhythm  $\triangleleft$  EDIT  $\triangleright$ 

#### **1. Ритмический рисунок**

Вы можете осуществить выбор ритмического рисунка из числа 50 различных ритмических паттернов.

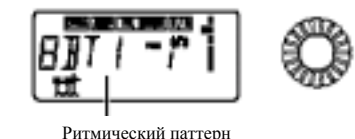

• **Колесо выбора значений:** выберите ритмический рисунок

## **2. Темп**

Установите темп <sup>в</sup> диапазоне от **40** до **208** уд./мин.

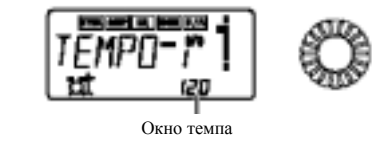

• **Колесо выбора значений:** установите темп

# **3. Уровень сигнала Rhythm Trainer**

Здесь вы можете установить уровень громкости ритмического рисунка.

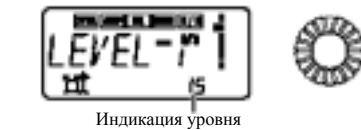

• **Колесо выбора значений:** определение уровня громкости звучания ритмического рисунка.

# **Режим вспомогательного эффекта (AUX Effect)**

В этом режиме звук <sup>с</sup> проигрывателя компакт-дисков или магнитофона, подключенного <sup>к</sup> разъёму AUX, может быть транспонирован (K-TRN), либо <sup>с</sup> помощью функции Bass Cancel (B-CAN) может быть вытерто звучание инструментов низкочастотного диапазона.

В режиме Rhythm Trainer нажмите **кнопку RHYTHM/AUX EFFECT** один раз для входа <sup>в</sup> режим AUX Effect.

При входе <sup>в</sup> этот режим загорится значок вспомогательного эффекта. Для возвращения <sup>в</sup> режим игры нажмите **кнопку EXIT**.

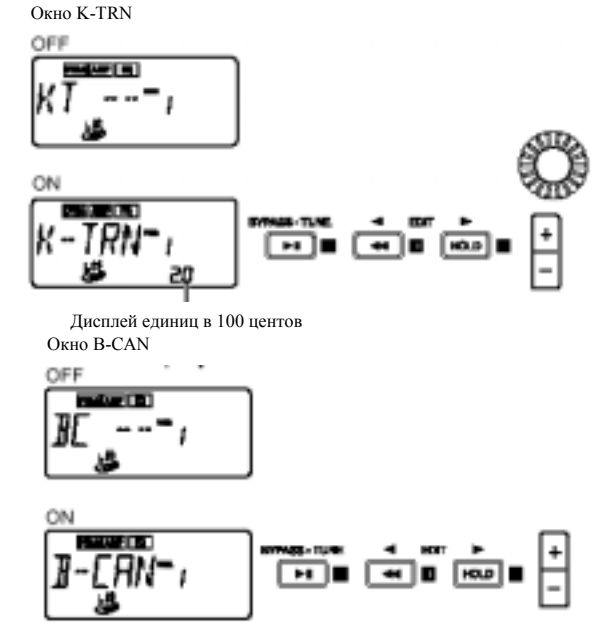

- **Кнопки EDIT**  $\blacklozenge$ **: переключение между окнами K-TRN и B-CAN.**
- **Кнопка BYPASS-TUNE:** включение <sup>и</sup> выключение режимов K-TRN и B-CAN.
- **Колесо выбора значений:** определение величины транспозиции.
- **Кнопки +/-:** выбор программ.

Настройка транспозиции основного тона может регулироваться в диапазоне  $\pm$  1 октавы

Тональность можно повышать <sup>с</sup> шагом <sup>в</sup> 10 центов для первых трёх полутонов, <sup>а</sup> после них шагами <sup>в</sup> полутон (100 центов).

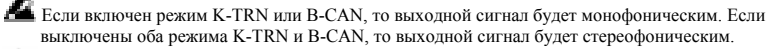

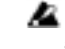

При входе <sup>в</sup> этот режим эффекты MOD (модуляция) и D/R(задержка/реверберация) будут автоматически выключены.

При работе <sup>с</sup> некоторыми источниками входного сигнала (моно записями или если во время записи использовались специальные эффекты) функция B-CAN может не привести <sup>к</sup> желаемым результатам.

#### **Режим фразового рекордера**

В этом режиме вы можете записать музыкальную фразу <sup>с</sup> проигрывателя компакт-дисков или магнитофона, подключенного <sup>к</sup> разъёму AUX, и «запетлевать» её (заставить фразу воспроизводиться непрерывно). Эта функция помогает репетировать вместе <sup>с</sup> повторяющейся музыкальной фразой.

Вы можете замедлить скорость воспроизведения, не оказывая влияния на высоту звучания, что поможет вам разучить сложные фразы. Для возвращения <sup>в</sup> режим игры нажмите **кнопку EXIT**. Кроме этого, вы можете нажать **кнопку RHYTHM/AUX EFFECT** для входа <sup>в</sup> режим фразового рекордера

При входе <sup>в</sup> этот режим эффекты MOD (модуляция) и D/R(задержка/реверберация) и AUX (вспомогательные) будут автоматически выключены.

#### **1. Выберите режим записи**

Находясь <sup>в</sup> режиме Игры (кроме тех случаев, когда выключены эффекты/звук или включена функция key lock), ритма <sup>и</sup> баса или вспомогательного эффекта, нажмите **кнопку PHRASE TRAINER [** ! **]** для перехода <sup>в</sup> режим фразового рекордера.

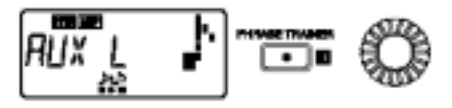

При входе <sup>в</sup> этот режим появляется окно выбора режима записи <sup>и</sup> начинает мигать значок фразового рекордера. Появление этого окна говорит <sup>о</sup> том, что прибор **PANDORA PX3B** готов <sup>к</sup> записи.

Здесь вы можете определить режим записи (**AUX S:** высокое качество звука AUX, **AUX L:** длительное время записи, **BAS S:** входной сигнал баса высокого качества звучания, **BAS L**: длительная запись входного сигнала баса).

Положение **AUX S** или **BAS S** позволяет осуществлять запись длительностью до восьми секунд, <sup>а</sup> **AUX L** или **BAS L** позволяет осуществлять запись длительностью до шестнадцати секунд. Выберите режим, соответствующий фразе, которую вы намереваетесь записать.

- **Колесо выбора значений:** выбор режима записи.
- **Кнопка [** ! **]:** начало записи.

Начните воспроизведение записи на вашем CD-плеере или другом источнике звука <sup>и</sup> <sup>в</sup> тот момент, когда вы пожелаете начать запись, нажмите кнопку **[** ! **]**. Начнётся процесс записи.

Записав фразу, вы уже не сможете изменить режим её записи. Если вы пожелаете изменить режим записи, вам сначала понадобится перейти <sup>в</sup> другой режим <sup>и</sup> войти <sup>в</sup> режим фразового рекордера повторно.

#### **2. Запись**

Нажав кнопку **[** ! **]** для начала записи, вы увидите время записи <sup>в</sup> виде числового значения на дисплее.

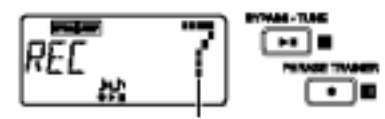

Дисплей времени записи

Если вы пожелаете остановить запись, нажмите кнопку **[** ! **]** или кнопку **[**"**||]**.

Когда запись завершится, автоматически начнётся воспроизведение записанного <sup>в</sup> виде петли.

Пока вы не остановите запись вручную, запись будет проигрываться <sup>в</sup> соответствии <sup>с</sup> длительностью, определённой выбранным режимом записи (8 или 16 секунд).

Фраза будет записана <sup>и</sup> воспроизведена <sup>в</sup> моно режиме.

• **Кнопка [** ! **]/ кнопка [**"**||]:** начало воспроизведения <sup>и</sup> завершение записи.

#### **3. Воспроизведение**

Записанная фраза воспроизводится непрерывно. Во время воспроизведения, или остановив запись, вы можете воспользоваться **кнопками +/-** для выбора программ.

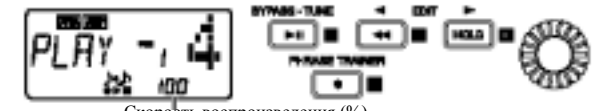

Скорость воспроизведения (%)

Поворачивая **колесо выбора значений** влево, вы замедляете скорость воспроизведения, не оказывая влияния на высоту звучания.

Скорость воспроизведения может регулироваться <sup>с</sup> шагом <sup>в</sup> 5% <sup>в</sup> диапазоне **100%, 95%, 90%…25%**.

Во время воспроизведения вы можете использовать **кнопку [HOLD]** для задержки (удержания) звучания (функция HOLD)

- **Кнопка** [ $\blacktriangleright$ |||: пауза/воспроизведение
- **Кнопка [** ! **]:** перезапись
- **Кнопка** [**44**]: перемотка
- **Кнопка [HOLD]:** включение <sup>и</sup> выключение функции удержания
- **Колесо выбора значений:** установка скорости воспроизведения

Æ Если вы нажмёте **кнопку EXIT** или **кнопку RHYTHM/AUX EFFECT**, записанная фраза будет удалена.

## **4. Пауза**

Когда вы нажимаете **кнопку [**"**||]**, воспроизведение приостанавливается. Нажмите **кнопку [**"**||]** снова <sup>и</sup> воспроизведение возобновится.

Нажатие **кнопки [**!!**]** во время воспроизведения возвращает вас <sup>в</sup> начало записанной фразы.

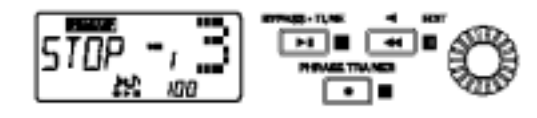

- Кнопка [ $\blacktriangleright$ ]]: пауза/воспроизведение
- **Кнопка**  $\begin{bmatrix} \bullet \\ \bullet \end{bmatrix}$ : перезапись
- Кнопка **[41**]: перемотка
- **Кнопка [HOLD]:** возвращение <sup>в</sup> начало фразы
- **Колесо выбора значений:** установка скорости воспроизведения

#### **Если вы желаете повторить запись**

Для того чтобы повторить фразы, нажмите **кнопку [**"**||]** для приостановки воспроизведения. <sup>В</sup> это время звук <sup>с</sup> устройства, подключенного <sup>к</sup> разъёмам AUX и INPUT, будет поступать на выход. Теперь установите источник входного сигнала на начало нужной фразы.

Запустите проигрыватель компакт-дисков или другое устройство <sup>и</sup> нажмите **кнопку [**!**]** <sup>в</sup> нужны<sup>й</sup> вам момент.

## **Режим редактирования**

Здесь вы можете включить или выключить каждый эффект, выбрать тип эффекта, изменить значения параметра <sup>и</sup> <sup>т</sup>.д. <sup>В</sup> режиме игры нажмите **кнопку EDIT** " для входа <sup>в</sup> режим редактирования. Для возвращения <sup>в</sup> режим игры нажмите **кнопку EXIT**.

## **1. Выберите эффект, который вы желаете редактировать**

Используйте **кнопки EDIT** !**/**" для выбора редактируемого эффекта.

При каждом нажатии **кнопки EDIT** !**/**" вы просматриваете эффекты по кругу <sup>в</sup> порядке указанном ниже. Когда эффект будет выбран, начнёт мигать соответствующий ему значок.

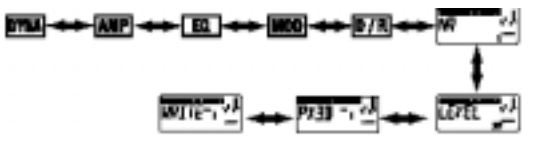

#### **2. Редактирование каждого эффекта**

Для каждого эффекта вы можете определить тип эффекта <sup>и</sup> настроить значения его параметров. Те эффекты, которые выключены, редактировать нельзя.

*Эффект выключен*

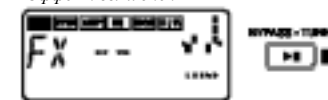

Для того чтобы включить эффект, воспользуйтесь **кнопками EDIT** !**/**" для выбора эффекта, затем нажмите **кнопку BYPASS-TUNE**. Подробнее <sup>о</sup> типах эффектов <sup>и</sup> их параметрах см. перечень параметров эффектов ниже.

## **1) DYNA (динамика)**

Здесь имеются эффекты динамического типа вроде компрессора, овердрайва <sup>и</sup> дисторшена, которые <sup>в</sup> основном используются для создания особых басовых тембров.

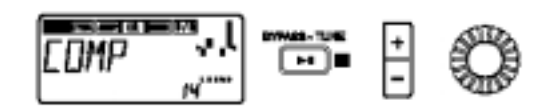

- **Кнопка BYPASS-TUNE:** включение или выключение эффекта
- **Кнопки +/-:** выбор типа эффекта
- **Колесо выбора значений:** определение значения параметра.

# **2) AMP (усилитель)**

Данный эффект производит звучание, моделирующее басовый усилитель. В работе <sup>с</sup> типами **SLD** <sup>и</sup> **TUBE** колесо выбора значений регулирует баланс микса между линейным звуком (прямым) <sup>и</sup> звуком, обработанным эффектом. При работе <sup>с</sup> параметрами **HI-G** колесо выбора значений регулирует уровень чувствительности усилителя.

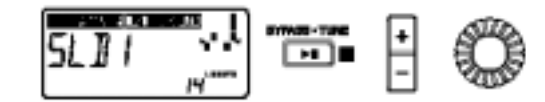

- **Кнопка BYPASS-TUNE:** включение или выключение эффекта
- **Кнопки +/-:** выбор типа усилителя
- **Колесо выбора значений:** определение баланса микса <sup>и</sup> настройки чувствительности.

# **3) EQ (эквалайзер)**

Это четырёхполосный эквалайзер, регулирующий тональную окраску звучания каждой программы.

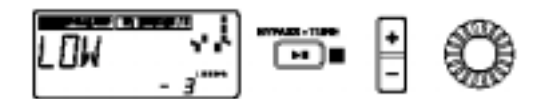

- **Кнопка BYPASS-TUNE:** включение или выключение эффекта
- **Кнопки +/-:** выбор полос или значений подстройки
	- **Колесо выбора значений:** определение чувствительности или значений подстройки.
- - В зависимости от настройки эквалайзера выходной сигнал может искажаться или его уровень громкости может быть существенно снижаться, таким образом, отрегулируйте параметр Trim <sup>и</sup> установите нужный уровень выходного сигнала.

# **4) MOD (модуляция)**

Эффекты модуляции такие, как хорус, фленджер, питч-шифтер <sup>и</sup> <sup>т</sup>.п.

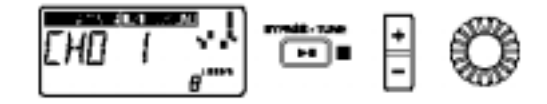

- **Кнопка BYPASS-TUNE:** включение или выключение эффекта
- **Кнопки +/-:** выбор типа эффекта
- **Колесо выбора значений:** определение значения параметра.

## 5) D/R (задержка/реверберация)

Пространственные эффекты такие, как реверберация и задержка.

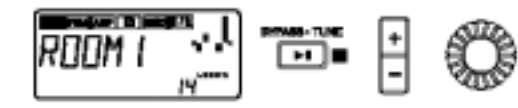

- Кнопка BYPASS-TUNE: включение или выключение эффекта
- Кнопки +/-: выбор типа эффекта  $\bullet$
- Колесо выбора значений: определение уровня эффекта.  $\bullet$

# 6) NR (подавление шумов)

Регулировка глубины шумополавления. Увеличивая это значение, вы полавляете больше шумов. Как правило, регулировка этого параметра осуществляется до момента исчезновения шумов, вызванных прикосновением пальцев к струнам.

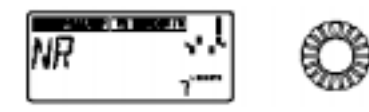

• Колесо выбора значений: определение глубины шумоподавления

Нельзя отключить полавление шумов.

Е Если значение этого параметра будет слишком велико, звук может пропасть совсем, что зависит от подключенного устройства. Если это произойдёт - уменьшите это значение.

# 7) LEVEL

Регулировка уровня сигнала каждой программы с помощью колеса выбора значений.

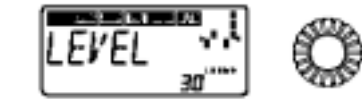

Уровень громкости каждой программы (каждого звука) будет меняться в зависимости от используемой вами бас-гитары. Отрегулируйте уровень сигнала в соответствии с вашей гитарой.

# 8) RENAME

Злесь вы можете определить название каждой программы.

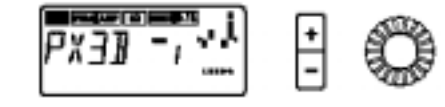

• Кнопки +/-: выбор места положения символа (выбранный знак будет мигать)

• Колесо выбора значений: выбор знака.

Можно использовать следующие знаки:

Пробел, 0-9, А-Z,", ', \*, +, -, /

# 9) WRITE

Здесь вы можете записать (сохранить) отредактированную программу или созданную вами программу.

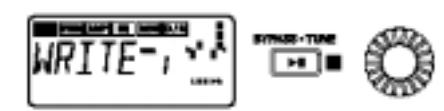

Используйте колесо выбора значений для выбора места положения записи (только в пользовательских ячейках памяти). Выбрав место положения, вы увилите на лисплее название программы, занимающей на этот момент ланное место назначения

Если вы решите остановить запись, нажмите кнопку EDIT < для перехода в другое окно.

Если вы нажмёте кнопку BYPASS-TUNE, то отредактированная программа будет записана в память.

По окончании записи программы на лисплее в течение примерно, секунлы булет гореть налпись "COMPL"

- Кнопка BYPASS-TUNE: запись
- Колесо выбора значений: выбор номера пользовательской программы в качестве места назначения записи

Перед тем как записать отредактированную программу под другим номером, убедитесь в том, что вы не возражаете против перезаписи данных, находящихся под этим номером. Перезаписанные данные программы будут утеряны.

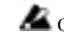

Осуществить запись в пресетную программу нельзя.

# 3. Перезагрузка фабричных программ

Нажав и удерживая кнопку НВВ и кнопку +, включите питание. На дисплее появится запрос на перезагрузку "PLOAD?".

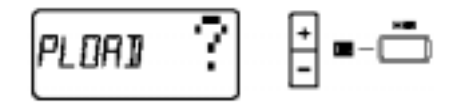

Если вы пожелаете не перезагружать фабричные программы, нажмите кнопки EXIT. Фабричные программы не булут перезагружены, на лисплее появится обычное исхолное окно и PANDORA PX3B окажется в режиме программ.

Если вы нажмёте кнопку BYPASS-TUNE, фабричные программы будут перезагружены в зону пользовательских программ. На дисплее на короткое время появится надписи "LOAD", "VERI", "COMPL", а за ней появится обычное исходное окно.

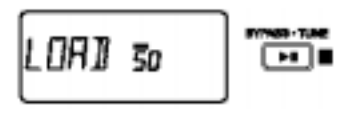

Обратите внимание на то, что при перезагрузке фабричных программ все пользовательские программы перезаписываются

#### **Устранение неисправностей**

Если у вас возникнет подозрение <sup>в</sup> неисправности прибора, пожалуйста, выполните сначала следующие действия. Если они не решат проблему, свяжитесь <sup>с</sup> вашим поставщиком.

#### **1. Не включается питание.**

<sup>−</sup>Установлены ли элементы питания? Подключен ли блок питания <sup>к</sup> розетке переменного тока?

## **2. Нет звука.**

- <sup>−</sup>Верно ли подключены ваша гитара, усилитель <sup>и</sup> наушники, те ли разъёмы используются?
- <sup>−</sup>Включено ли питание усилителя <sup>и</sup> правильно ли установлен уровень громкости?
- <sup>−</sup>Не повреждены ли соединительные шнуры?
- <sup>−</sup>Установлен ли основной уровень сигнала **PANDORA PX3B** <sup>в</sup> положение «0» или на более низкое значение?
- <sup>−</sup>Установлен ли уровень сигнала программы **PANDORA PX3B** <sup>в</sup> положение «0» или на более низкое значение?
- <sup>−</sup>Не убрана ли громкость на вашем инструменте?
- <sup>−</sup>Не выключен ли звук **PANDORA PX3B**?

#### **3. Уровень громкости подключенного <sup>к</sup> разъёму AUX устройства слишком велик или низок или звука нет совсем.**

- <sup>−</sup>Отрегулируйте уровень громкости подключенного устройства.
- <sup>−</sup>Подключитесь <sup>к</sup> телефонному разъёму устройства вместо линейного выхода.
- <sup>−</sup>Не находитесь ли вы <sup>в</sup> режиме фразового рекордера? Выйдите из режима Phrase Trainer.
- <sup>−</sup>Не используете ли вы соединительный шнур со встроенным резистором.

#### **4. Эффекты не применяются.**

- − Не отключены ли эффекты **PANDORA PX3B** (включен сквозной канал)?<br>- Включены ли эффекты используемые программой?
- <sup>−</sup>Включены ли эффекты, используемые программой? Имеются ограничения на типы эффектов, которые могут использоваться одновременно. В некоторых режимах определённые эффекты (MOD, D/R) недоступны.

#### **5. Тюнер не работает.**

<sup>−</sup>Не отключены ли эффекты или звук **PANDORA PX3B** (включен сквозной канал)?

# **Перечень параметров эффектов**

**DYNA** 

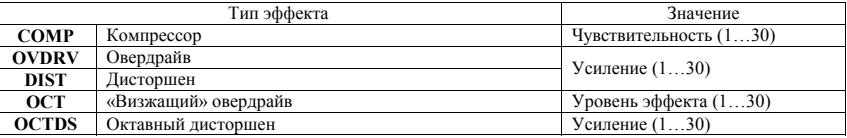

#### **AMP**

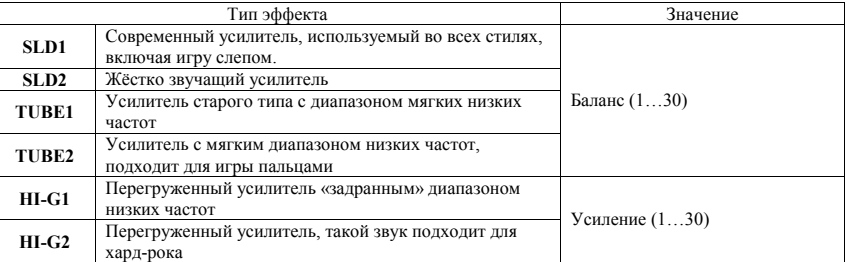

**EQ** 

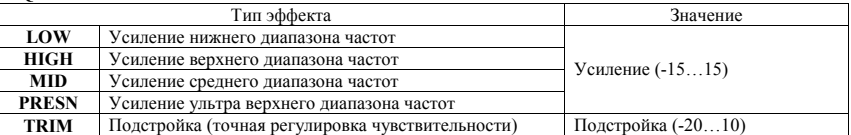

#### **MOD**

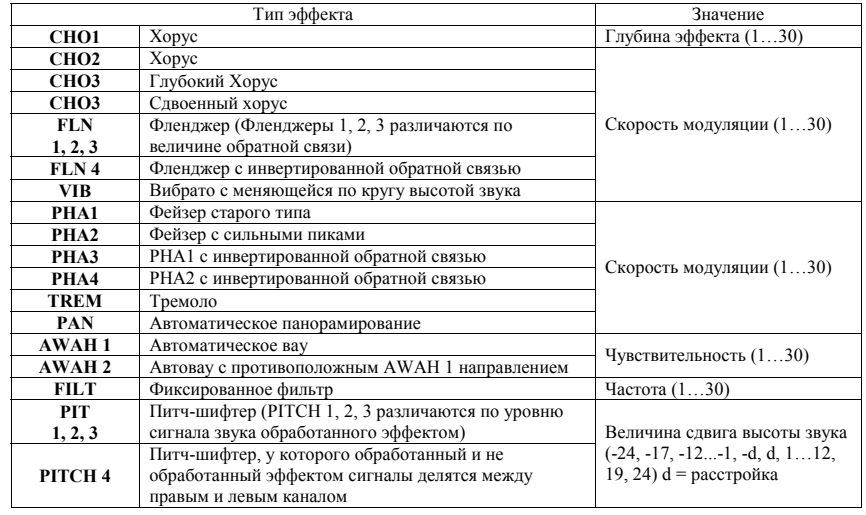

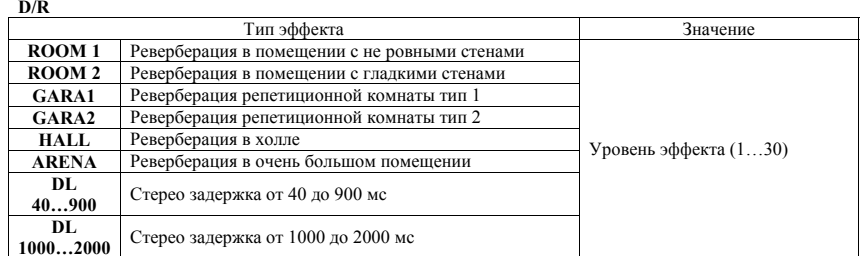

#### **NR**

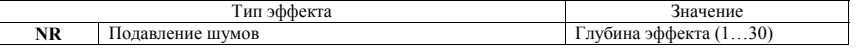

#### **Перечень пресетных программ**

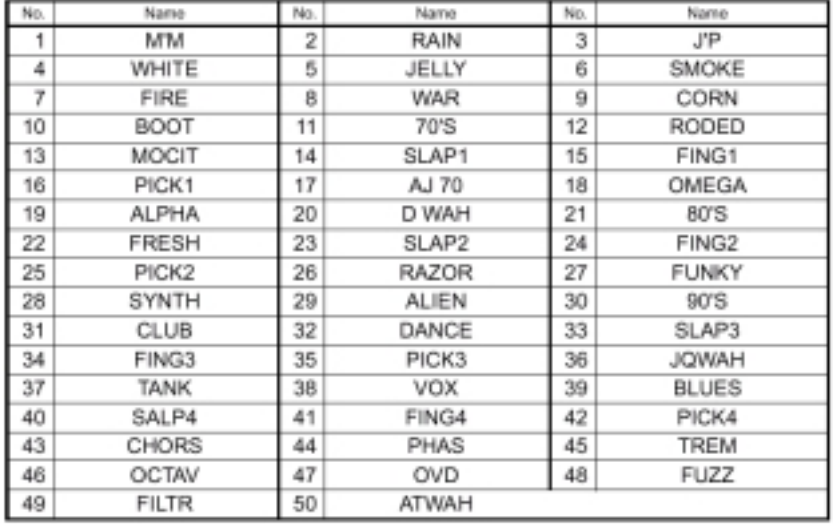

\* При использовании фабричных настроек пользовательские программы имеют то же содержимое, что <sup>и</sup> пресетные программы

## **Перечень ритмических рисунков**

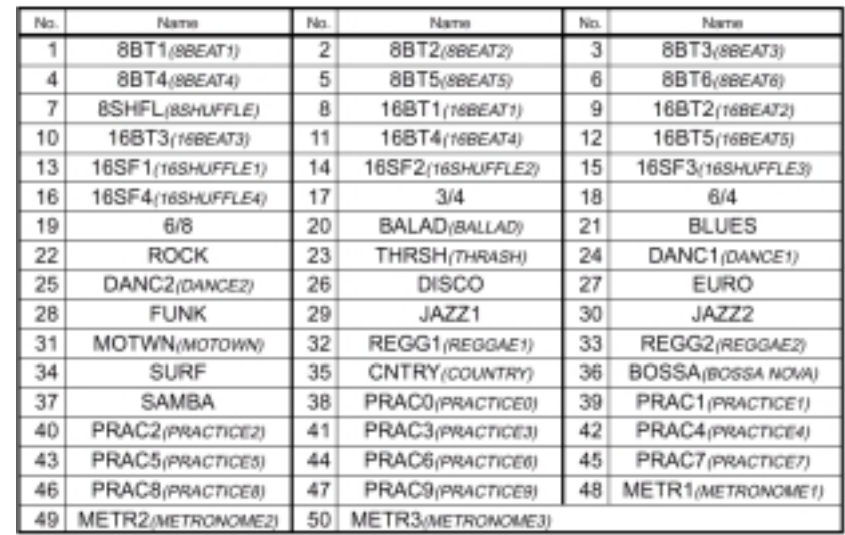

## **Спецификация**

- **Эффекты**: 44 типа (количество одновременно используемых эффектов 7)
- **Количество программ**:
	- <sup>o</sup>Пользовательские: 50
	- <sup>o</sup>Пресетные: 50
- **Входы**:
	- <sup>o</sup>басовый вход (моно ¼-дюймовый разъём)
	- <sup>o</sup>вспомогательный AUX (мини стерео разъём)
- **Выходы**: выход двойного назначения, линейный/на наушники (стерео ¼-дюймовый разъём)
- **Секция тюнера** Диапазон распознания: 27,5 Гц-2,093 Гц (А0-С7)
- Калибровка: А 438-445 Гц • **Секция ритмического сопровождения**: уд./мин. = 40 – 208
- **Питание мощности**: четыре щелочные батареи размера ААА (срок службы ламп рассчитан на 9 часов беспрерывной работы <sup>с</sup> выключенной подсветкой) или продающийся отдельно блок питания  $(DC 9V \oplus \oplus \ominus)$
- **Размеры**: 212 (Длина) х 58 (Ширина) <sup>х</sup> 190 (Высота) мм
- **Масса**: 138 г (без элементов питания)

Спецификация <sup>и</sup> внешний вид прибора могут меняться без предварительного уведомления.